# INSTRUCTIONS FOR USING THE FILTER FEATURE ON THE INTERMENT BOOKS DATABASE

These instructions will help you navigate to the Historic Nashville City Cemetery Interments, browse for information within the dataset, and filter the results to find exactly the information you are looking for.

## NAVIGATE TO THE DATASET

<https://data.nashville.gov/Culture/Historic-Nashville-City-Cemetery-Interments/diwx-fgj7>

### SEARCHING WITHIN THE DATASET

A simple search, performed in the upper right corner, will bring back instant results. The dataset now opens by default to the Filter screen to the right of the entries. However you can still can use the magnifying glass search box in the upper right corner of the screen to start your search.

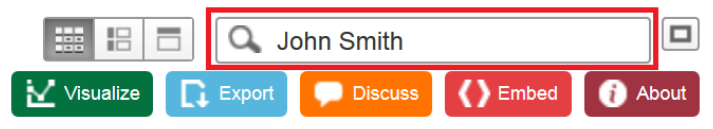

# NARROWING YOUR RESULTS – USING FILTERS

Often times there are more results than expected, or the need for further cross-referencing is sought. This is where the use of the Filter system is desirable.

1. You will want to click on the blue Filter button in the top right. Or simply use the filter that automatically appears on the right.

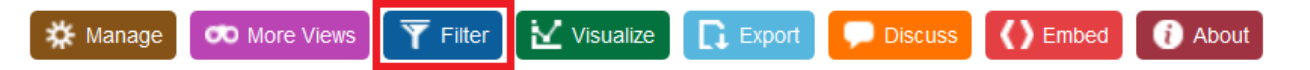

- 2. Choose: **Add a New Filter Condition**
- 3. Here you will have many choices by which to filter the columns. You can filter by:
	- a. Name starts with
	- b. Age is greater than
	- c. Year is \_\_\_\_\_\_\_\_\_\_\_\_\_\_\_\_\_\_\_\_\_\_\_\_\_
	- d. Disease is not \_\_\_\_\_\_\_\_\_\_\_\_\_\_\_\_\_\_\_
	- e. Remarks contains
- 4. Just set your desired filters and press the Enter key on your keyboard.

#### 5. View your results

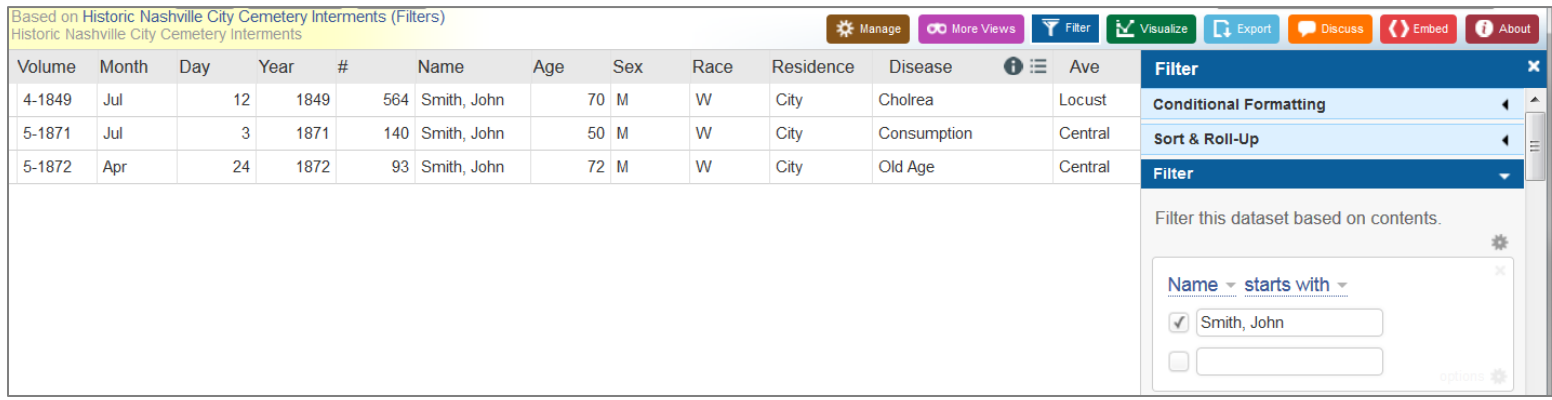

- 6. Save or Print your results by clicking Export then choosing either Print or Download.
	- a. If you choose Download, choose the file type you would like.

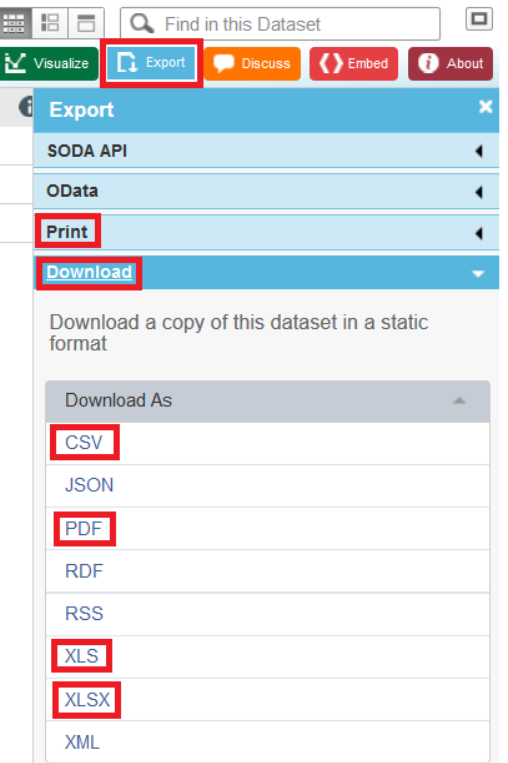

b. If you choose Print, select your desired Paper Size, Margins, Orientation, additional Options and click Print.

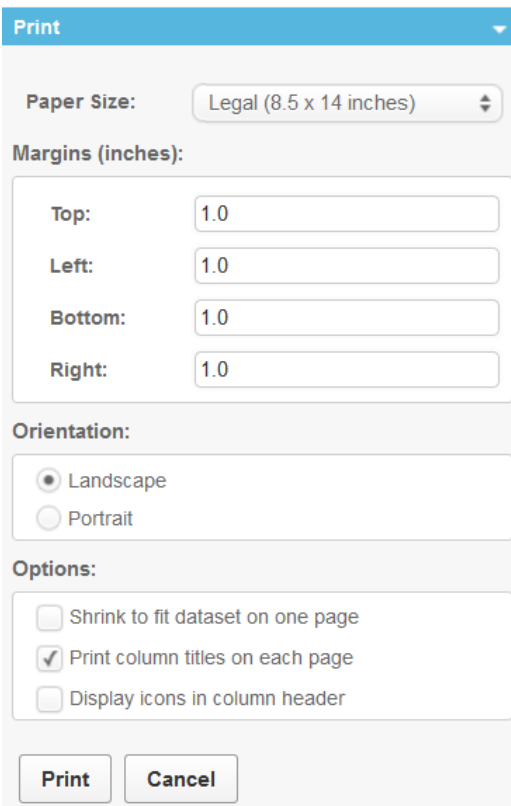

# ADDITIONAL RESOURCES

Nashville City Cemetery Website:<http://thenashvillecitycemetery.org/interments.htm>

Nashville City Cemetery Dataset:<https://data.nashville.gov/Culture/Historic-Nashville-City-Cemetery-Interments/diwx-fgj7>

If you have any questions or issues with the new format, please contac[t info@thenashvillecitycemetery.org.](mailto:info@thenashvillecitycemetery.org)